# Dynapac – Job Market

Christina Wågström, VP Human Resources

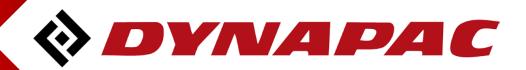

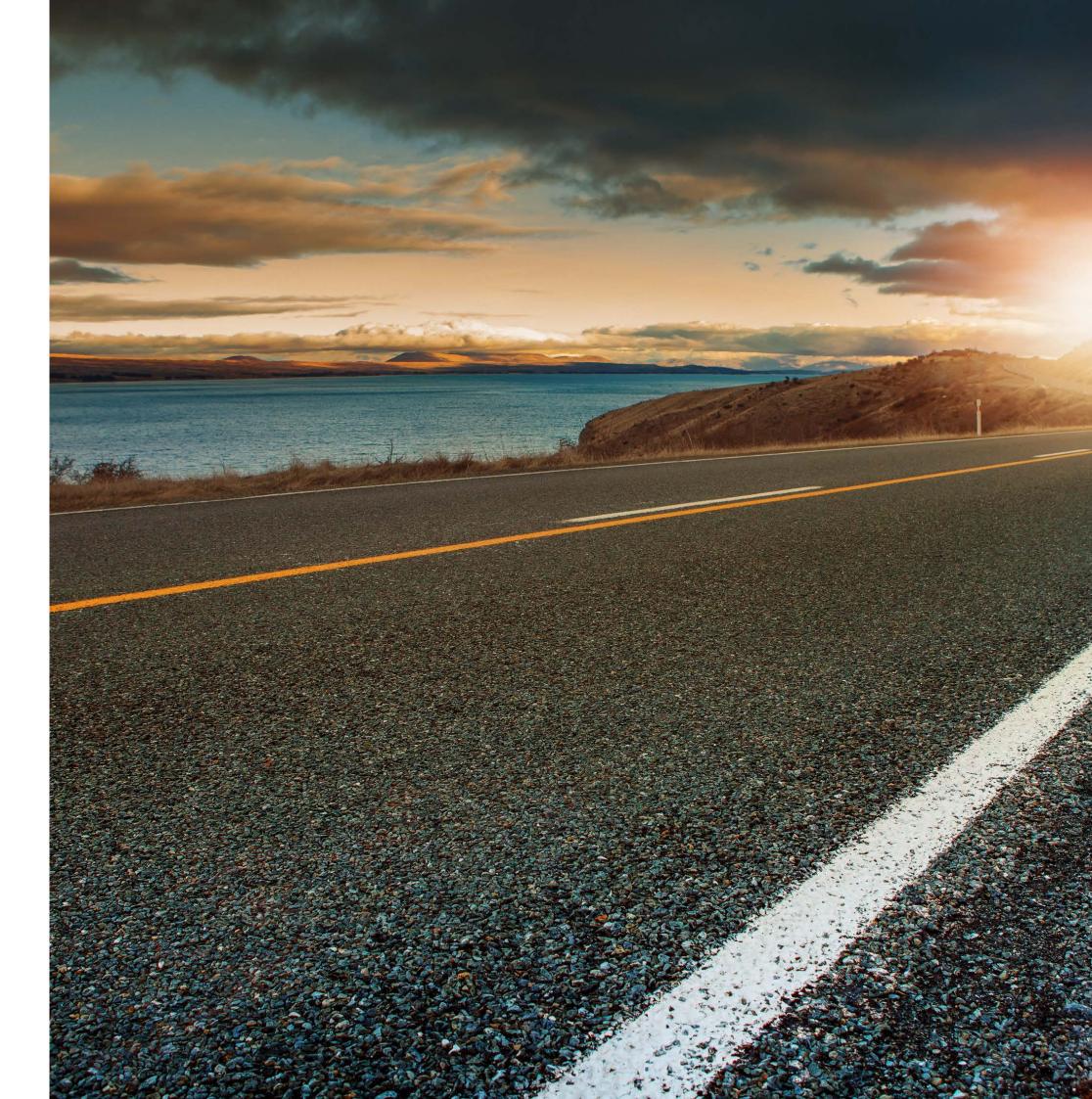

## Dynapac Job Market

- All Dynapac vacant positions to be posted on www.dynapac.com
  - Internal candidates to be given priority.
  - All local entities are responsible for posting and uploading their ads via Dynadoc
    - See instructions
- Senior positions and other applicable vacant white collar also to be posted on LinkedIn.
  - Local HR manager responsible for uploading. If no access Christina will be supportive.
  - No Dynapac agreement exists. All entities pay locallaly for the ads they post and for the period they find ----applicable.
  - Joe Marino at Communication is responsible for Dynapac Group page on LinkedIn. —
- Dynapac Job ad template

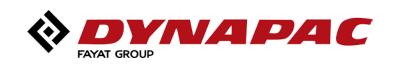

## Boiler plate and banner- Company presentation to be used in all ads

## Boiler plate:

Dynapac is a leading supplier of high tech soil and asphalt rollers, pavers and milling equipment, committed to strengthen customer performance. Dynapac is represented worldwide via its own regional sales- and service offices, and cooperates with an extensive and professional distribution network. Headquartered in Wardenburg, Germany, Dynapac has production facilities in Europe, South America, and Asia. Dynapac is part of the FAYAT Group.

### Banner:

## Your partner on the road ahead!

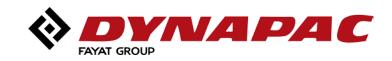

## Dynapac Job Ad - Template

- Template shared with all enties as a role model
- Updates and changes can me made locally.

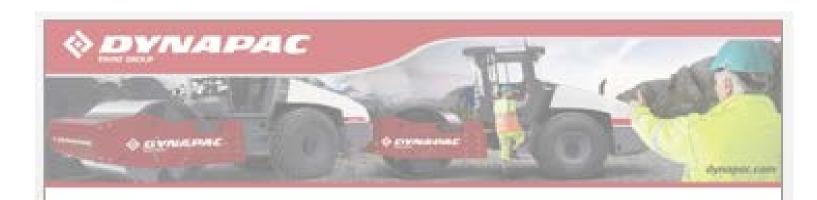

Job description region.

Main responsibilities and equipment.

stock obsolescence.

The position will operationally report to the General Manager.

Minsion:

#### Educational requirements:

- Filsency in English both oral and written is a creat.

#### Esparience/Knowledge:

We are looking for experienced person with service experience and customer oriented thinking. A good asservers of the Road Construction business/ product range is preferred to implement a good customer support strategy. The candidate should have a good knowledge of sensice operation. The job will involve travel within the responsible region and close interaction with purdoment. The candidate should have effective communication skills.

### AFTERMARKET MANAGER Dynapac UK and Ireland

We are lacking for an experienced service professional as Altermarket Manager to handle field service operatios and support in UK and ireland. As an altermarket professional, you will be responsible for service operation for the region as well as parts takes for this.

Responsible for service operation to maximize customer satisfaction in the region which has a large fleet of road construction.

- Plan and implement market coverage by adopting fleet management in your region to grow aftermarket basiseou.
- Ensure service planning to maximize service utilization, to achieve zero service saturice.
- Promote value added service and develop service products to develop more proactive service products.
- Ensure optimum stock for parts and improve co-ordination with distribution center at **Append** for better availability and reduced
- Ensure effective warranty reporting to product companies and support reduction in quality cost. - Develop competence development of CC technician by implementing training plans.

Develop the profitable aftermarket business, by improving proactive service with focus on improving customer satisfaction. You will help improve operational result in these markets with focus on service utilization as well as stock management.

- We are looking for a candidate with a bachelor's degree in business /engineering or equivalent.
- We are looking for a person with good knowledge in afternorkal operation.
- Good understanding of Read construction market as well as customers.
- Understanding of aftermarket tools, BPI3 as well as N6 DBog PPT, Word, Excel
- You should have good people reanagement skills.

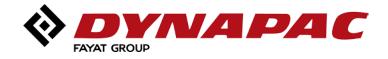

## LinkedIn

## **Updated Dynapac Company page**

Dynapac is part of the FAYAT Group.

Your partner on the road ahead!

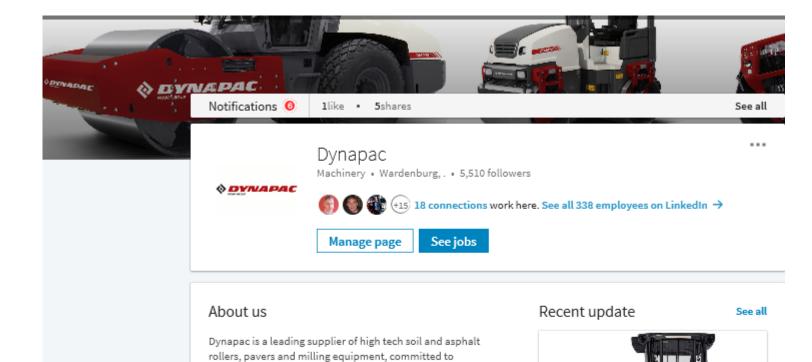

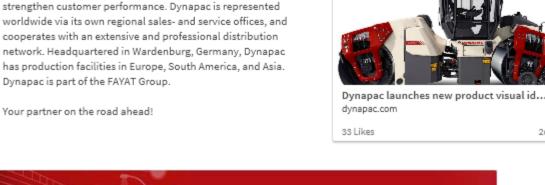

2d

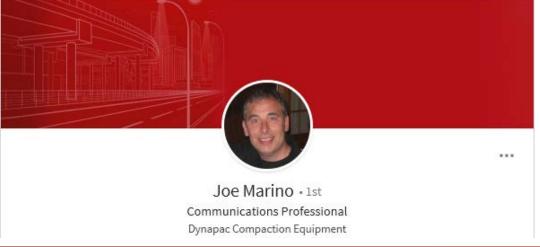

#### Actions:

- If questions:

 Review your own profile and update belonging to Dynapac and Fayat Group.

Use Dynapac back-ground picture (see sample)

Upload all relevant white collar local ads on LinkedIn.

Local HR responsible for upload and payment of ad.

Recommended 10-20 days

Cost for LinkedIn appr. 10 Euro per day published

Company page: Joe Marino

– General: Christina Wagstrom

Other LinkedIN support center

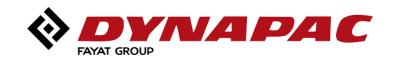

# Dynapac – Job site

## To be considered before publishing a vacancy on the career site

### Language and other

- If you also want to reach out to international candidates please write the ad in English
- Job advertisements shall always be written in such a way that interested candidates can see what competence is required (knowledge, experience, personality)
- Avoid abbreviations and safeguard that the ad is non-discriminating

### **Application period**

- Agree application period with recruiting manager and try to keep it open between 2-3 weeks as applicants anyhow as a tendency to apply last days.
- If you want to start interviewing and recruiting although application period is still open. Inform clearly about this in the ad.

#### **Boiler plate – company presentation**

Always use our boiler-plate and company presentation.

#### Fair treatment

All candidates are to be treated fairly and given appropriate feedback to their applications. We believe in equal opportunities

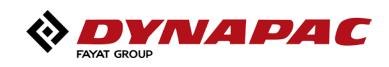

# Dynapac career site

User guide

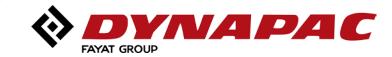

# **DYNAPAC CAREER SITE**

- Job adverts are checked in at Dynadoc: • http://dynadoc.dynapac.com/
- Job adverts are published externally on Dynapac Career Site: • www.dynapac.com/careers

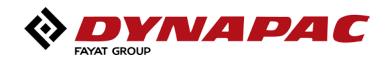

## Login to Dynadoc: <a href="http://dynadoc.dynapac.com">http://dynadoc.dynapac.com</a>

| dit View Favorites Tools Help                                     |                                         |                    |                   |            |
|-------------------------------------------------------------------|-----------------------------------------|--------------------|-------------------|------------|
| ACLE <sup>®</sup> Welcome to Content Server                       |                                         |                    |                   |            |
|                                                                   |                                         |                    |                   |            |
|                                                                   |                                         |                    |                   |            |
| FULL ACCESS                                                       | Windows Security                        |                    | ×                 |            |
| Log in to use the content server with your full access privileges | iexplore.exe                            |                    |                   |            |
|                                                                   | lexplore.exe                            |                    |                   |            |
| Login                                                             | The server dynadoc.dynapac.com is ask   | ing for your user  |                   |            |
|                                                                   | name and password. The server reports   |                    |                   |            |
| GUEST ACCESS                                                      | Security /idc/idcplg.                   |                    |                   |            |
| Use the navigation items below to access public content only.     |                                         |                    |                   |            |
|                                                                   | Warning: Your user name and password    | will be sent using |                   |            |
| Home                                                              | basic authentication on a connection th | at isn't secure.   |                   |            |
|                                                                   |                                         |                    |                   |            |
|                                                                   | UserName                                | ×                  |                   |            |
| Librarys                                                          |                                         |                    |                   |            |
|                                                                   | •••••                                   |                    |                   |            |
| Search                                                            |                                         |                    |                   |            |
|                                                                   | 🧹 Remember my credentials               |                    |                   |            |
|                                                                   |                                         |                    | [ <u>Home</u> ][] | Librarys ] |
|                                                                   |                                         |                    | _                 |            |
|                                                                   | ОК                                      | Cancel             |                   |            |

### **Dynadoc login:**

Please note that the Dynadoc login is not the same as your Windows login. An e-mail with login information is sent out when the user account is set up and activated.

I you miss the login username/password, please send an e.mail to <a href="mailto:peter.eriksen@dynapac.com">peter.eriksen@dynapac.com</a>

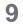

ipa

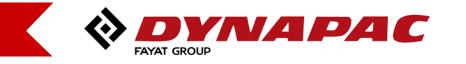

## **Check in advert:**

| ile Edit View Favorites Tools Help |                    |                           |             |                                   |
|------------------------------------|--------------------|---------------------------|-------------|-----------------------------------|
| Itlas Co                           |                    | Full text and Meta data ≫ |             | Quick Search                      |
| me – Search – New Check In My Pro  | file Help          |                           | Add To Favo | rites Refresh                     |
| ly Dynadoc                         | Contont Chock      | In Form for Job advert    |             |                                   |
| rowse Content                      | Content Check      |                           |             |                                   |
| ontent Management                  |                    |                           |             |                                   |
| ynapac Job Market                  |                    |                           |             |                                   |
| External job Market                | * Job Tite         |                           |             |                                   |
| Check In New Job Ad                | * Country          | ✓                         |             |                                   |
| Search Job Ad (for update)         | * Functional Area  | a 🗸 🗸                     |             |                                   |
|                                    | * Publish Date     | 2017-09-18 15:36          |             |                                   |
|                                    | * Apply before     |                           |             | Fill in all<br>required fields    |
| Date and Time                      | * Internal/Externa | al publishing External V  |             | required fields                   |
| when advert will                   | * Send application | on to (e-mail address)    |             |                                   |
| be published                       | * HR-manager       |                           | ~           |                                   |
|                                    | * Recruiting mar   | nager                     |             |                                   |
| ternal – Published on              |                    |                           |             | •                                 |
| napac.com                          | Primary File       | Metadata Only             |             | Browse fire Job Advert file to be |
| ernal – Internal (available        | Fillinally File    | Browse                    |             | uploaded (Word doc.)              |
| Dynadoc)                           | Format             | use default               |             |                                   |
|                                    |                    |                           |             |                                   |
| ernal can be set for draft         |                    |                           |             |                                   |
| d then be updated to               |                    | Check In Reset Quick Help |             |                                   |
| ernal                              |                    |                           |             | Press the Check In button to      |
|                                    |                    |                           |             | upload to the Dynapac Career Site |
|                                    |                    |                           |             |                                   |

FAYAT GROUP

## **Check In confirmation:**

|                                            | c.com/idc/idcplg?ldcService=GET_DOC_F ♀ ♂ ♂ Home Page for hrmgr ×                                                                                                    | - □ ><br>介☆戀             |
|--------------------------------------------|----------------------------------------------------------------------------------------------------|--------------------------|
| File Edit View Favorites Tools             | Full text and Meta data 🏊                                                                                                    | Quick Search             |
| Home V Search V New Check In<br>My Dynadoc |                                                                                                    | Add To Favorites Refresh |
| <ul> <li></li></ul>                        | Check In Confirmation for 'Test Job Advert'<br>Content ID : JOB618573 [Content Info]<br>Title: Test Job Advert<br>Checked in by: hrmgr<br>You may check in a new document with similar attributes<br>Check In Similar |                          |

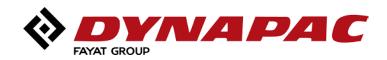

## View published adverts on the Career site:

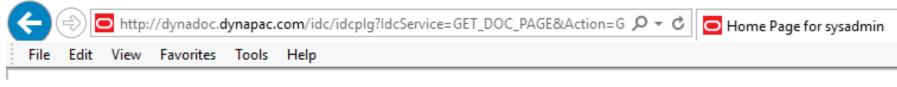

| My Dynadoc                |                  |      |                 |         |                                 |         |
|---------------------------|------------------|------|-----------------|---------|---------------------------------|---------|
| Browse Content            |                  | Info | Title           | Country | Functional Area                 | Dat     |
| ± Search                  |                  | i    | Test Job advert | Sweden  | Information Technology (IT/IS)  | 9/19/17 |
| 🗄 Content Management      |                  |      |                 | Sweden  | Information reciniology (11/13) | 9/19/17 |
| Administration            | $\boldsymbol{V}$ |      |                 |         |                                 |         |
| 🗄 Parts and Drawings      |                  |      |                 |         |                                 |         |
| 🗄 Supplier Portal Links   | 1                |      |                 |         |                                 |         |
| 🗆 Dynapac Job Market      | 1                |      |                 |         |                                 |         |
|                           |                  |      |                 |         |                                 |         |
| External Vacant positions |                  |      |                 |         |                                 |         |
| External Vacant positions |                  |      |                 |         |                                 |         |

When your job ad has been checked-in it is fully visable on our web career site.

| ×        | Home Page for sysad | — ⊏<br>min ਯਿੰਟ                | i ×<br>강향 🤇 |   |
|----------|---------------------|--------------------------------|-------------|---|
| Full tex | t and Meta data 羟   | Quick Se                       | earch       | ^ |
|          |                     | Add To Favorites R             | efresh      |   |
|          |                     |                                |             |   |
| Date     | Apply before        | Send Application               |             |   |
| 17 8:    | 9/21/17 12:00 AM    | firstname.lastname@dynapac.com |             |   |
|          |                     |                                |             |   |
|          |                     |                                |             |   |
|          |                     |                                |             |   |
|          |                     |                                |             |   |
|          |                     |                                |             |   |
|          |                     |                                |             |   |

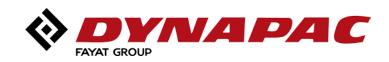

## ...or viewed from the **Dynapac.com/careers** site:

| DYNAPAC                                          |      |                                            | KNO                      | WLEDGE C                        | AREERS                | CONTACT                  | NEWS   |                                     | TOOLS        | ₿ GLOBAL / ENG                |
|--------------------------------------------------|------|--------------------------------------------|--------------------------|---------------------------------|-----------------------|--------------------------|--------|-------------------------------------|--------------|-------------------------------|
| FAYAT GROUP                                      |      |                                            | H                        | OME C                           | οΜΡΑCΤΙ               | ON P                     | AVING  | MILLING                             | AFTERI       | MARKET                        |
| ACANT POSITIONS<br>iew current job opportunities |      |                                            |                          |                                 |                       |                          |        |                                     | 6            |                               |
|                                                  |      |                                            |                          |                                 |                       |                          |        |                                     |              |                               |
| Vacant positions                                 | JOB  | SEARCH                                     |                          |                                 |                       |                          |        |                                     |              |                               |
| Vacant positions<br>How to join                  |      |                                            | Country                  | Functio                         | onal Area             | Date                     |        | Apply before                        | Send         | Application                   |
| How to join                                      | JOB  | SEARCH<br><u>Title</u><br>Systemutvecklare | <u>Country</u><br>Sweden | <u>Functio</u><br>Design & Deve | onal Area<br>elopment | <u>Date</u><br>9/28/17 1 |        | <u>Apply before</u><br>7/17 12:00 A |              | Application<br>us@dynapac.com |
|                                                  | Info | Title                                      |                          |                                 | No. 10                |                          | 2 10/2 |                                     | helen.hindre |                               |

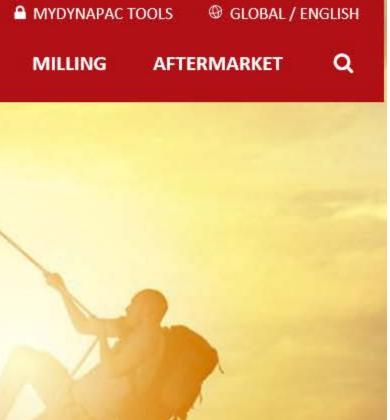

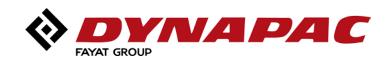

## Search for adverts to be updated:

| File Edit View Favorites Too                                                           |                       | O Home × O Home Pag O Discrepan      |
|----------------------------------------------------------------------------------------|-----------------------|--------------------------------------|
|                                                                                        |                       | Full text and Meta data 蔱 🛛 🔍        |
| Home V Search V New Check 1                                                            | n My Profile Help     | Add To Favorite                      |
| My Dynadoc     Browse Content                                                          | Search for Job advert | q                                    |
| E Search                                                                               |                       | ✓ Search I                           |
| Content Management     Administration     Parts and Drawings     Supplier Portal Links | Full-Text Search      | Search Reset Save                    |
| Dynapac Job Market     External Vacant positions     Check In New Job Ad               | Enter search terms (  |                                      |
| Search Job Ad (for update)                                                             | Sweden                | $\langle \rangle$                    |
|                                                                                        | Metadata Search       |                                      |
|                                                                                        |                       |                                      |
|                                                                                        | Results Options       |                                      |
|                                                                                        | Results Per Page: 20  | Sort By: Release Date V Descending V |
|                                                                                        |                       | Search Reset Save                    |

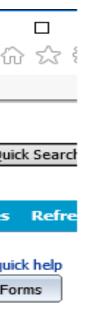

It is possible to search for any meta data information:

- Job Title
- Country
- Functional Area
- Manager / Names

etc...

Or search for free text within the uploaded documents.

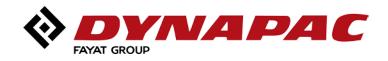

## Search for adverts to be updated:

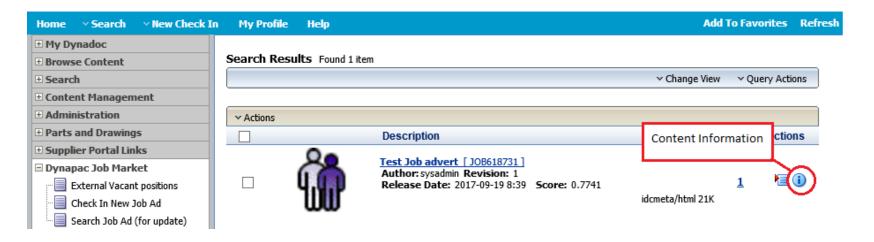

### **Content Information page:**

| Content Information Full <ul> <li>Content Actions</li> <li>E-mail</li> <li>Check Out</li> <li>Update</li> <li>Update</li> <li>Check In Similar</li> </ul> |
|----------------------------------------------------------------------------------------------------|
| Job Tite:     Test Job advert     Check Out       Update     Check In Similar                                                                             |
| Job Tite: Test Job advert Update Check In Similar                                                                                                    |
| Job Tite: Lest Job advert Check In Similar                                                                                                    |
| Courter Sweden                                                                                                    |
| Country: Sweden Subscribe                                                                                                    |
| Functional Area: Information Technology (IT/IS) Add to active Content Basket                                                                              |
| HR-manager: Anton Steenari Create Shortcut                                                                                                    |
| Recruiting manager: Recruiting manager                                                                                                    |
| Publish Date: 2017-09-19 8:39                                                                                                    |
| Apply before: 2017-09-21 0:00                                                                                                    |
| Send Application to: firstname.lastname@dynapac.com                                                                                                    |
| Checked Out By:                                                                                                    |
| Status: Released                                                                                                    |
| Formats: application/pdf                                                                                                    |

Links

Web Location: http://dynadoc.dynapac.com/idc/groups/public/documents/jobadvert/job618731.pdf Native File: 10000313C04004773.pdf Content Actions:

- Check Out -When the advert file needs to be changed/replaced

- Update -To only update meta data fields (No changed file) Meta data fields can be edited without uploading a new revision of the file.

- Check In similar -To upload a new job advert. Meta data will be copied to the check In form for the new ad.

- Check Out - To upload a new/changed file

(- Subscribe/Add to active Content Basket - N/A)

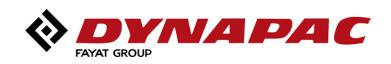

## **Check Out and change a updated advert file:**

Select the option Check Out on Content Information page:

|                                                                                                    | ck In My Profile Help Add                                                                                                    | To Favorites Refresh Check                                       |
|----------------------------------------------------------------------------------------------------|----------------------------------------------------------------------------------------------------|------------------------------------------------------------------|
| ntent Actions VE-mail                                                                                                    | Check Out Confirmation                                                                                                    |                                                                  |
| ck Out                                                                                                    |                                                                                                    | ———— The origin                                                  |
| ate<br>ck In Similar                                                                                                    | Title: Test Job advert<br>Content ID : JOB618731                                                                                                    | temporar                                                         |
| scribe                                                                                                    | Checked Out By: sysadmin                                                                                                    | Press the                                                        |
| to active Content Basket                                                                                                    | It is strongly recommended that you save the file to a directory other than the browse                                                                                                    | Confirmo                                                         |
| ate Shortcut                                                                                                    | directory. Use the right mouse button on the link below to choose a save option.                                                                                                    | revision.                                                        |
| I                                                                                                    | Native File Link: <u>10000313C0A004773.pdf</u>                                                                                                    |                                                                  |
|                                                                                                    | Click on the Check In button below when your edit is complete.<br>Check In                                                                                                    | (The Che<br>Action Me<br>editing)                                |
| ty Profile Help                                                                                                    | Add To Favorites Re                                                                                                    |                                                                  |
| Content Check In Form                                                                                                    |                                                                                                    |                                                                  |
|                                                                                                    |                                                                                                    |                                                                  |
|                                                                                                    |                                                                                                    |                                                                  |
|                                                                                                    |                                                                                                    |                                                                  |
| * Job Tite                                                                                                    | Test Job advert                                                                                                    | Content                                                          |
| * Job Tite<br>* Country                                                                                                    | Test Job advert Sweden                                                                                                    |                                                                  |
|                                                                                                    |                                                                                                    | Browse fo                                                        |
| * Country                                                                                                    | Sweden V                                                                                                    | Browse fo<br>as new re                                           |
| * Country<br>* Functional Area                                                                                                    | Sweden V<br>Information Technology (IT/IS) V                                                                                                    | Browse fo<br>as new re<br>Meta data                              |
| * Country<br>* Functional Area<br>* Publish Date                                                                                                    | Sweden  Information Technology (IT/IS) 2017-09-19 11:14                                                                                                    | Browse fo<br>as new re                                           |
| * Country<br>* Functional Area<br>* Publish Date<br>* Apply before                                                                                                    | Sweden         Information Technology (IT/IS)           2017-09-19 11:14         2017-09-21 0:00           External         V                                                                       | Browse fo<br>as new re<br>Meta data<br>checking i                |
| * Country<br>* Functional Area<br>* Publish Date<br>* Apply before<br>* Internal/External publishing                                                                                                    | Sweden     Information Technology (IT/IS)       2017-09-19 11:14       2017-09-21 0:00       External                                                                                               | Browse for<br>as new rea<br>Meta data<br>checking i<br>Press the |
| * Country     * Functional Area     * Publish Date     * Apply before     * Internal/External publishing     * Send application to (e-mail add                                                                                                    | Sweden   Information Technology (IT/IS)   2017-09-19 11:14   2017-09-21 0:00   External   V     dress)   firstname.lastname@dynapac.com                                                             | Browse fo<br>as new re<br>Meta data<br>checking i                |
| <ul> <li>* Country</li> <li>* Functional Area</li> <li>* Publish Date</li> <li>* Apply before</li> <li>* Internal/External publishing</li> <li>* Send application to (e-mail addition to the second second se</li></ul> | Sweden   Information Technology (IT/IS)   2017-09-19 11:14   2017-09-21 0:00   External   External   firstname.lastname@dynapac.com   anton.steenari   Anton Steenari   Recruiting manager          | Browse for<br>as new rea<br>Meta data<br>checking i<br>Press the |
| * Country     * Functional Area     * Publish Date     * Apply before     * Internal/External publishing     * Send application to (e-mail add     * HR-manager     * Recruiting manager Original File 10000313C0                                                                                                    | Sweden   Information Technology (IT/IS)   2017-09-19 11:14   2017-09-21 0:00   External   External   firstname.lastname@dynapac.com   anton.steenari   Anton Steenari   Recruiting manager          | Browse for<br>as new rea<br>Meta data<br>checking i<br>Press the |
|                                                                                                    | Sweden   Information Technology (IT/IS)   2017-09-19 11:14   2017-09-21 0:00   External   External   Gress)   firstname.lastname@dynapac.com   anton.steenari   Anton Steenari   Recruiting manager | Browse for<br>as new rea<br>Meta data<br>checking i<br>Press the |
|                                                                                                    | Sweden   Information Technology (IT/IS)   2017-09-19 11:14   2017-09-21 0:00   External   External   firstname.lastname@dynapac.com   anton.steenari   Anton Steenari   Recruiting manager          | Browse for<br>as new rea<br>Meta data<br>checking i<br>Press the |
|                                                                                                    | Sweden   Information Technology (IT/IS)   2017-09-19 11:14   2017-09-21 0:00   External   External   Gress)   firstname.lastname@dynapac.com   anton.steenari   Anton Steenari   Recruiting manager | Browse for<br>as new rea<br>Meta data<br>checking i<br>Press the |

### confirmation Page:

ile (native file) can be downloaded, (save a cal copy) and changed.

neck In" button on the Check Out to check in the new/changed file as a new

n option is also available On the Content when You have checked out an advert for

### eck In form:

e new/changed file to be uploaded on.

ds can also be changed when new revision

neck In" button to check in and w revision of the advert.

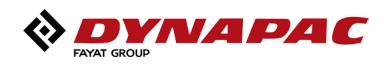

## Update meta data fields (no changed file):

Select the option Update on Content Information page:

|                                                      | Add To Favorites Refresh                                          |         |
|------------------------------------------------------|-------------------------------------------------------------------|---------|
|                                                      |                                                                   |         |
|                                                      | V Content Actions V E-mail                                        |         |
|                                                      | Check Out                                                         |         |
|                                                      | Update<br>Check In Similar                                        |         |
|                                                      | Subscribe                                                         |         |
|                                                      | Add to active Content Basket                                      |         |
|                                                      | Create Shortcut                                                   | Info Up |
|                                                      |                                                                   | Meta da |
|                                                      |                                                                   | uploadi |
|                                                      |                                                                   |         |
| Profile Help                                         | Add To Favorites Refr                                             | When f  |
|                                                      |                                                                   | "Submi  |
| * Job Tite                                           | Test Job advert                                                   |         |
|                                                      |                                                                   |         |
| * Country                                            | Sweden V                                                          |         |
| * Functional Area                                    | Information Technology (IT/IS)                                    |         |
| Publish Date                                         | 2017-09-19 11:14                                                  |         |
| * Apply before                                       | 2017-09-21 0:00                                                   |         |
| * Internal/External publishing                       | External V                                                        |         |
| internet Enternet personality                        |                                                                   |         |
| * Send application to (e-mail addres                 | ss) firstname.lastname@dynapac.com                                |         |
|                                                      | ss) firstname.lastname@dynapac.com anton.steenari  Anton Steenari |         |
| * Send application to (e-mail addres<br>* HR-manager |                                                                   |         |
| * Send application to (e-mail addres                 | anton.steenari Anton Steenari V                                   |         |
| * Send application to (e-mail addres<br>* HR-manager | anton.steenari Anton Steenari V                                   |         |

### Form:

elds can be edited without by new revision of the file.

ed editing: Press the ate" button

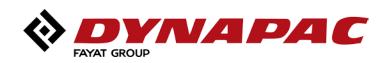

# **Your Partner** on the Road Ahead

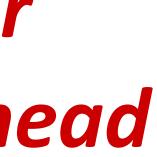

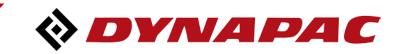